# SoftOne®

## **Handbok**

Intrastat

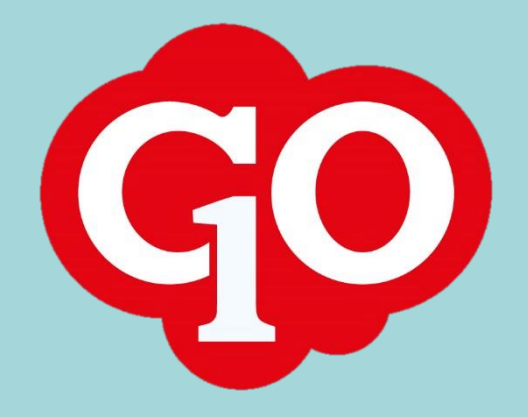

SoftOne®

## Innehållsförteckning

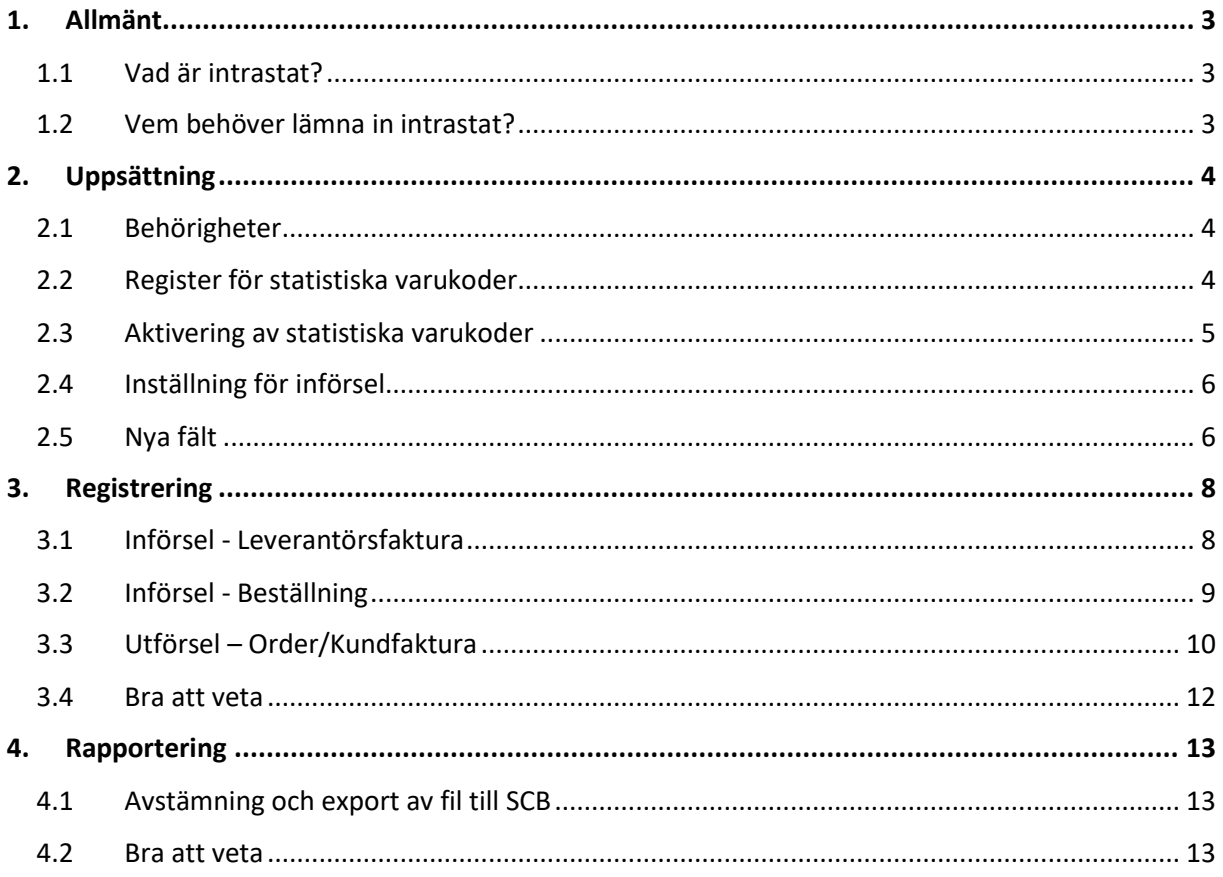

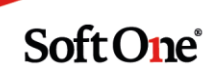

## <span id="page-2-0"></span>**1. Allmänt**

## <span id="page-2-1"></span>1.1 Vad är intrastat?

Intrastat är en månadsvis undersökning om Sveriges varuhandel med övriga EU-länder. Undersökningen mäter värde och kvantitet av utförsel och införsel av varor och uppgifterna är fördelade efter varor och EU-länder.

## <span id="page-2-2"></span>1.2 Vem behöver lämna in intrastat?

SCB fastställer löpande vilka företag som är uppgiftsskyldiga. SCB:s underlag för beslut om uppgiftsplikt hämtas från den momsdeklaration som företaget lämnar till Skatteverket varje månad/kvartal.

De uppgifter som används är värdet av varuförvärv från EU-länder (ruta 20) och av varuleveranser till EU-länder (ruta 35). De månadsvisa/kvartalsvisa uppgifterna summerar SCB till ett löpande 12 månadersvärde. För införsel gäller ett tröskelvärde á 9 000 000 SEK och för utförsel 4 500 000 SEK.

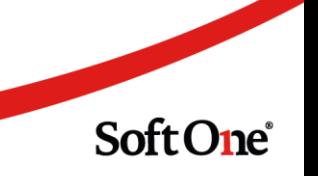

## <span id="page-3-0"></span>**2. Uppsättning**

Här beskrivs den uppsättning som behöver utföras i SoftOne GO innan du kan påbörja registrering och rapportering av intrastatuppgifter.

## <span id="page-3-1"></span>2.1 Behörigheter

Behörigheterna för intrastat finns tillgängliga under Ekonomi i behörighetsträdet.

- Intrastat [1091]
	- Tillgång till rapporteringsdialog på order/beställning/lev.faktura
- Administrera varukoder [1092]
	- Tillgång till sidan Statistiska varukoder under Försäljning > Artikel > Register
- Rapportering och export [1093]
	- Tillgång till sidan Intrastat under Ekonomi > Rapporter

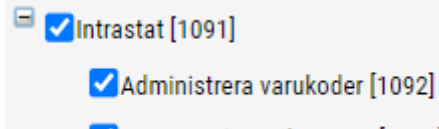

Rapportering och export [1093]

## <span id="page-3-2"></span>2.2 Register för statistiska varukoder

Det finns en ny sida innehållandes ert eget register av statistiska varukoder. Här kan ni välja vilka av SCB:s varukoder (ca 13 000 st) som ska vara aktiva och kunna anges vid registrering. Registret nås via Försäljning > Artikel > Register > Statistiska varukoder.

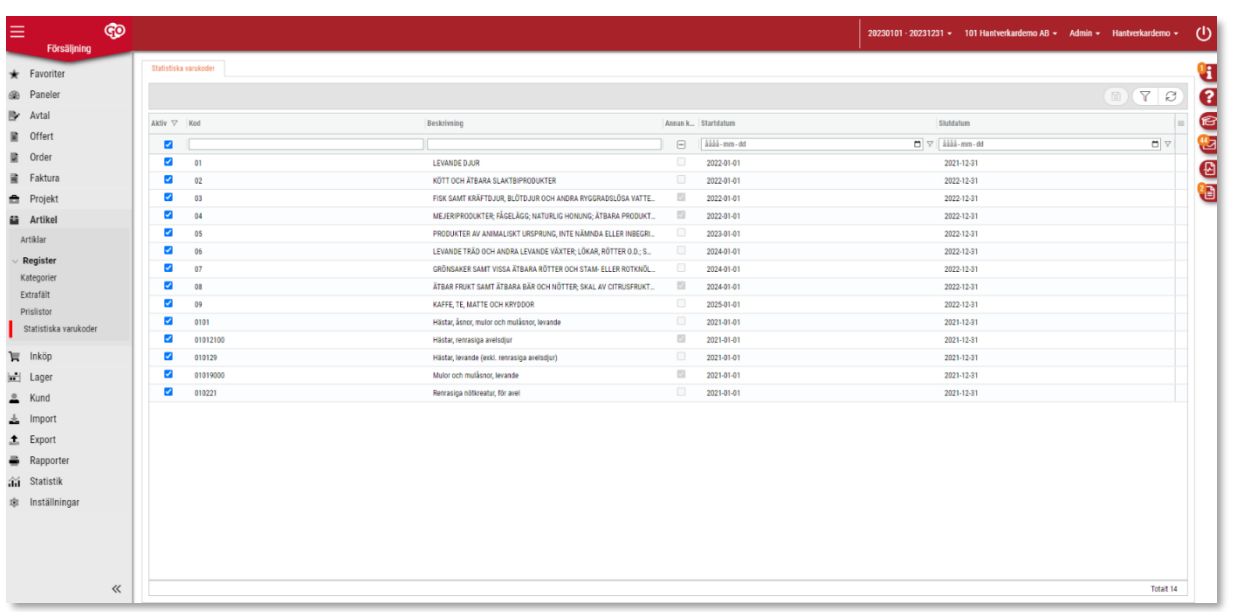

**SoftOne**®

## <span id="page-4-0"></span>2.3 Aktivering av statistiska varukoder

Följ nedan instruktion för att aktivera de koder som ni har behov av att använda.

- 1. Gå till Försäljning > Artikel > Register > Statistiska varukoder.
- 2. Initialt visas endast de aktiverade koderna. Klicka ur kryssrutan högst upp i kolumnen Aktiv. Nu visas de inaktiva koderna.

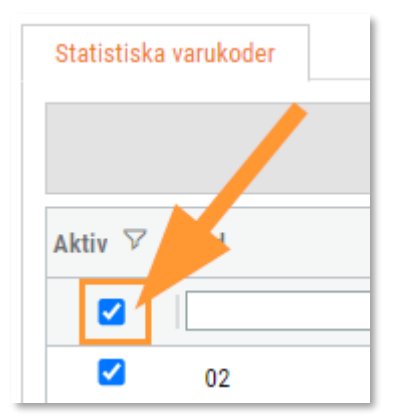

3. Bocka i de koder som ska aktiveras.

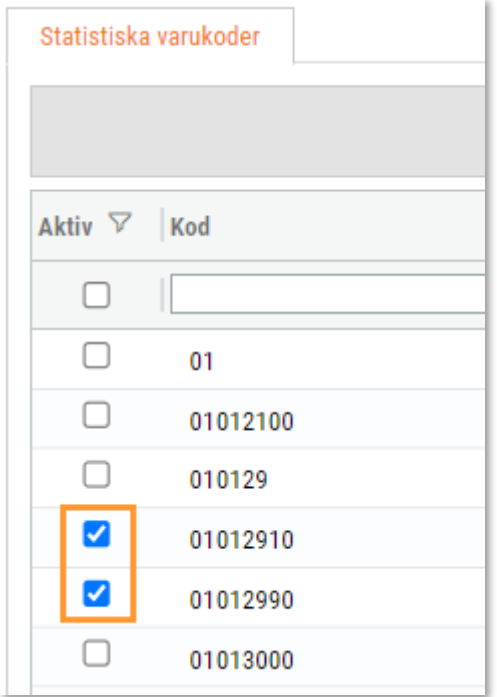

4. Klicka på spara-knappen.

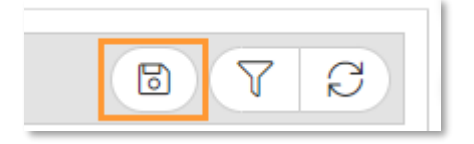

Soft One®

## <span id="page-5-0"></span>2.4 Inställning för införsel

När det gäller införsel av varor behöver användaren i samband med uppsättning ange om det är företagets leverantörsreskontra eller dess inköp som ska utgöra underlag för rapporteringen.

Inställningen nås via Ekonomi > Inställningar > Redovisning > Inställningar > avsnittet Intrastat och i rullgardinslistan finns det tre alternativ:

- Blankt (detta alternativ är standard)
- Leverantörsfaktura
- Beställning

Inställningen visas endast om huvudbehörigheten för intrastat är aktiverad.

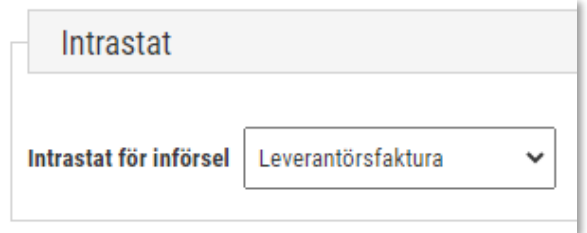

## <span id="page-5-1"></span>2.5 Nya fält

Vi har utökat artikel, inköpsartikel och leverantör med nya. En fördel med att ange värden i dessa fält är att de då blir förvalda i registreringsdialogen för intrastatuppgifter.

• I redigeringsläget av en **artikel** finns två nya fält – Statistisk varukod och Ursprungsland.

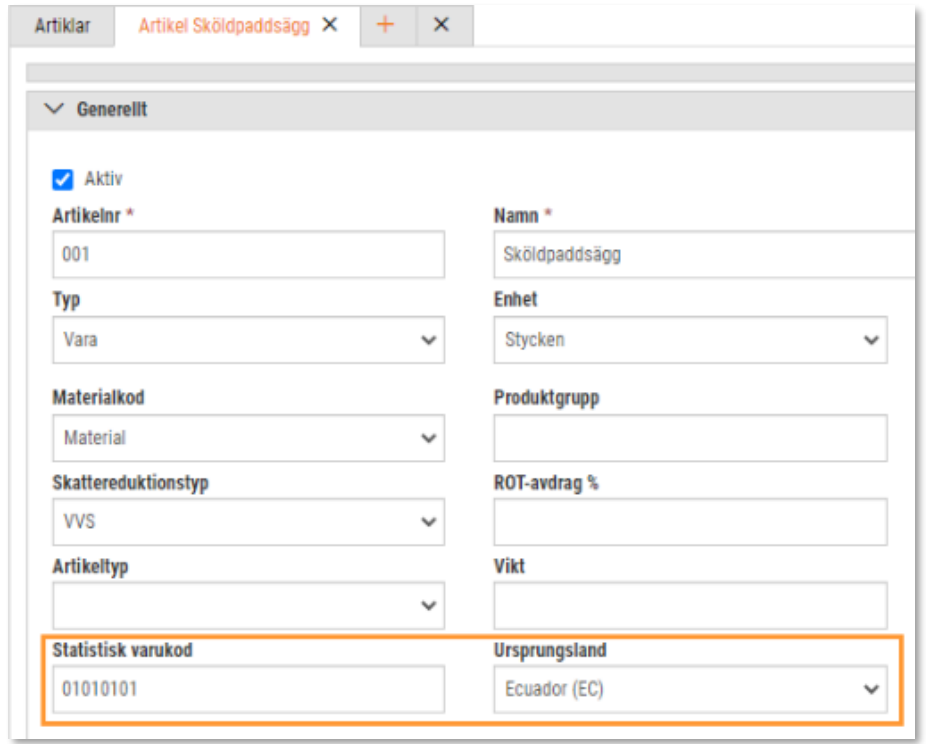

Sida **6** av **14**

Soft One<sup>®</sup>

• I redigeringsläget av en **inköpsartikel** finns ett nytt fält – Ursprungsland.

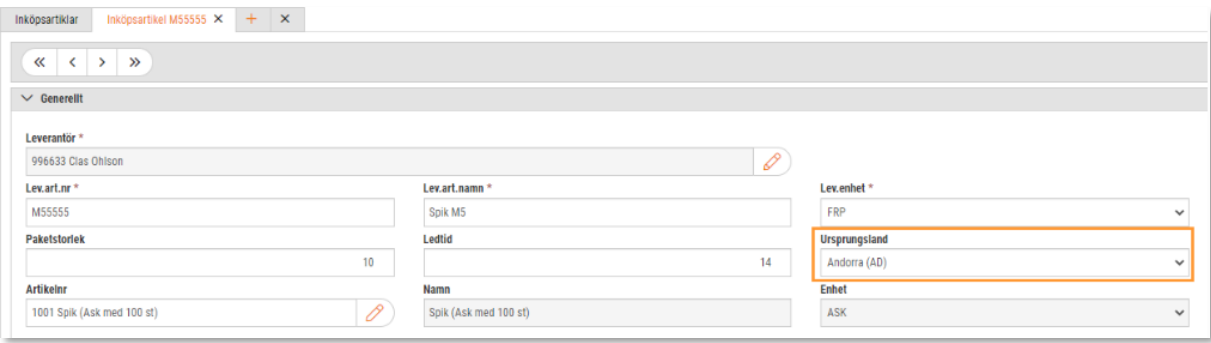

• I redigeringsläget av en **leverantör** finns ett nytt fält – Statistisk varukod.

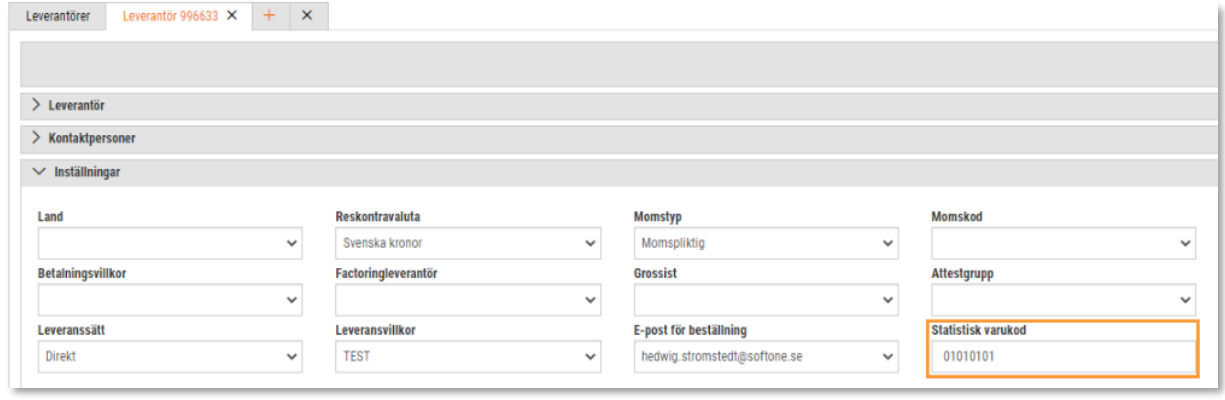

SoftOne®

## <span id="page-7-0"></span>**3. Registrering**

## <span id="page-7-1"></span>3.1 Införsel - Leverantörsfaktura

Nedan beskrivs registrering av intrastatuppgifter för införsel på leverantörsfaktura.

- 1. Öppna en leverantörsfaktura.
- 2. Klicka på knappen med en ikon i form av en jordglob högst upp på sidan.

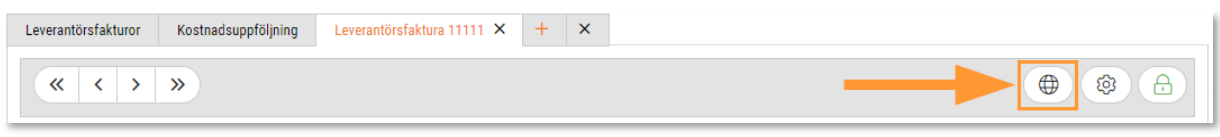

3. Nu öppnas en dialog för registrering av intrastatuppgifter. Här kan du välja om hela fakturabeloppet avser en och samma statistisk varukod/ursprungsland/transaktionskod eller om beloppet ska delas upp i flera delar. I sådana fall klickar du på Lägg till rad och fördelar beloppet som du önskar. Det går att spara först när Restbelopp = 0.

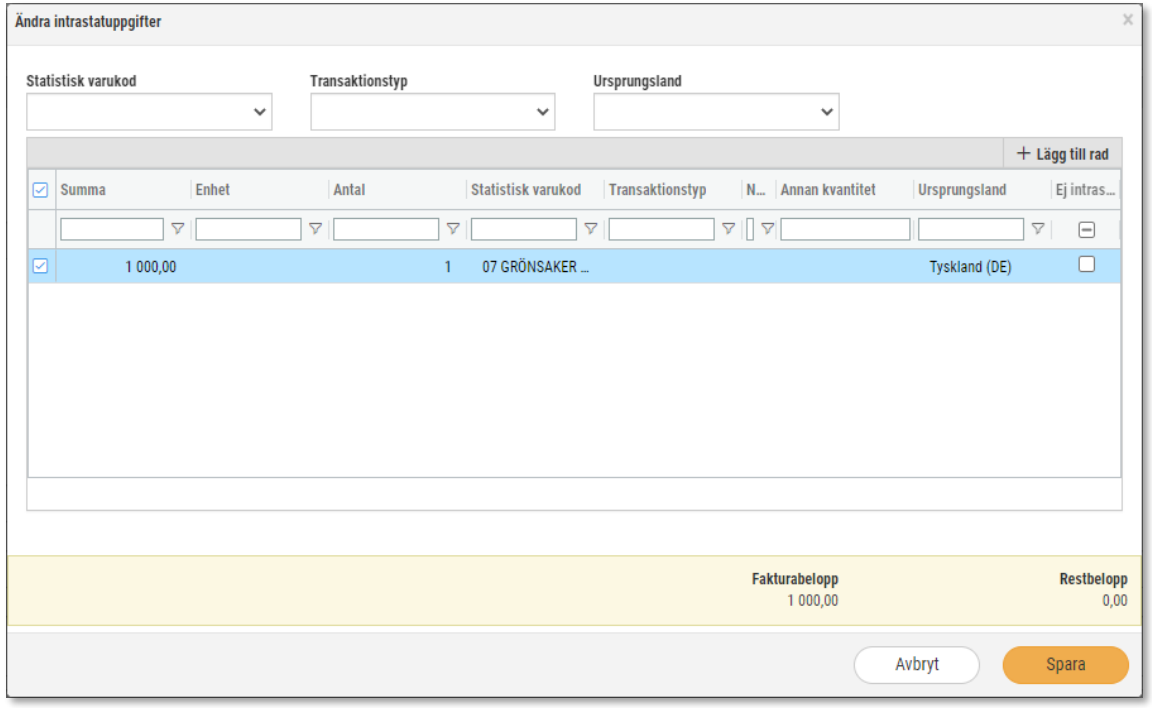

#### **Knappen för att få dialogen visas endast om:**

- Leverantörsfakturan är sparad
- Landet som är angivet på vald leverantör är ett annat EU-land än företagets
- Inställningen för införsel är inställd på Leverantörsfaktura
- Huvudbehörigheten för intrastat är aktiverad

#### **Hämtning av förvalda värden:**

- Statistisk varukod hämtas från leverantör
- Ursprungsland hämtas från leverantör

Sida **8** av **14**

Soft One®

## <span id="page-8-0"></span>3.2 Införsel - Beställning

Nedan beskrivs registrering av intrastatuppgifter för införsel på beställning.

- 1. Öppna en beställning.
- 2. Markera en eller flera artikelrader.
- 3. Klicka på knappen Funktioner och välj Ändra intrastatuppgifter på markerade rader.

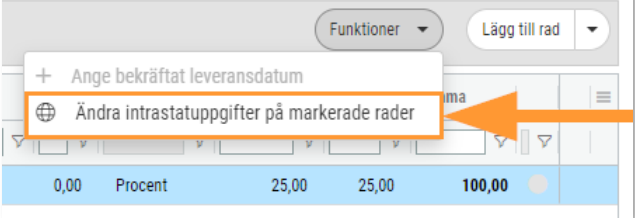

4. Nu öppnas nedan dialog och samtliga rader är markerade initialt. Om du väljer Statistisk varukod, Transaktionstyp eller Ursprungsland i rullgardinslistorna högst upp ändras dessa uppgifter på markerade rader.

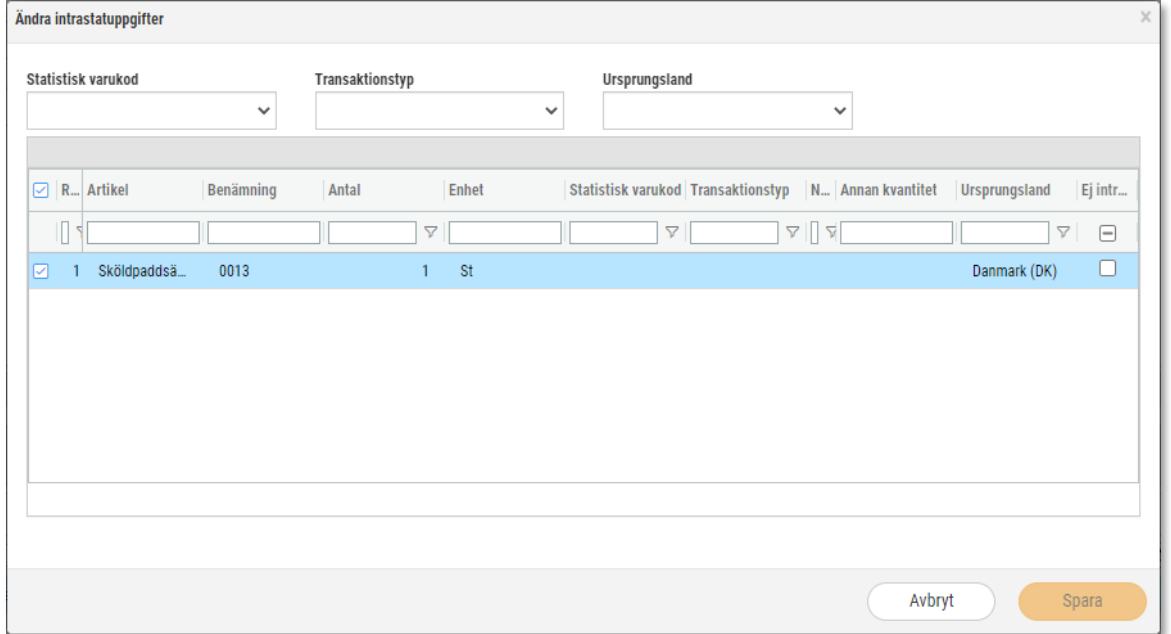

5. Det är även möjligt att ange dessa värden direkt på raden.

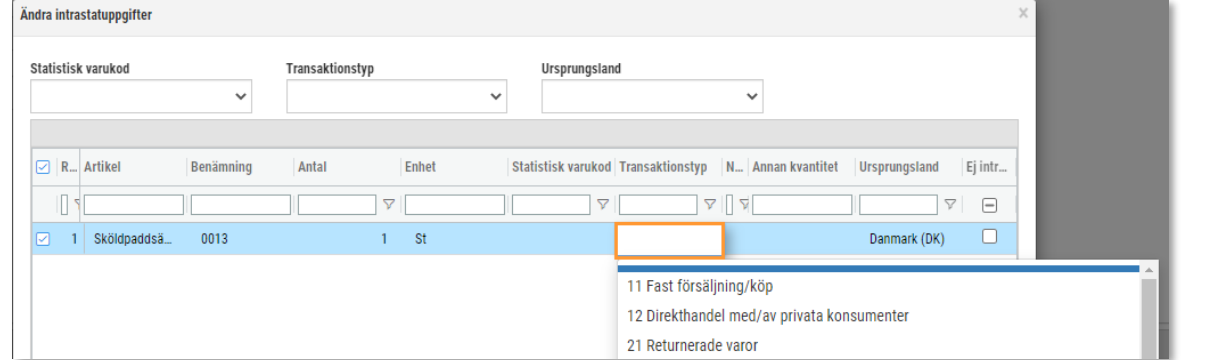

SoftOne®

6. Spara.

#### **Funktionen för att visa dialogen visas endast om:**

- Beställningen är sparad
- Landet som är angivet på vald leverantör är ett annat EU-land än företagets
- Inställningen för införsel är inställd på Beställning
- Huvudbehörigheten för intrastat är aktiverad

#### **Hämtning av värden:**

- Statistisk varukod hämtas från 1) leverantör 2) artikel
- Ursprungsland hämtas från leverantör

## <span id="page-9-0"></span>3.3 Utförsel – Order/Kundfaktura

Nedan beskrivs registrering av intrastatuppgifter för utförsel på order/kundfaktura.

- 1. Öppna en order eller kundfaktura.
- 2. Markera en eller flera artikelrader.
- 3. Välj funktionen Ändra intrastatuppgifter på markerade rader. Funktionen finns tillgänglig både via högerklick på en artikelrad och via knappen Funktioner.

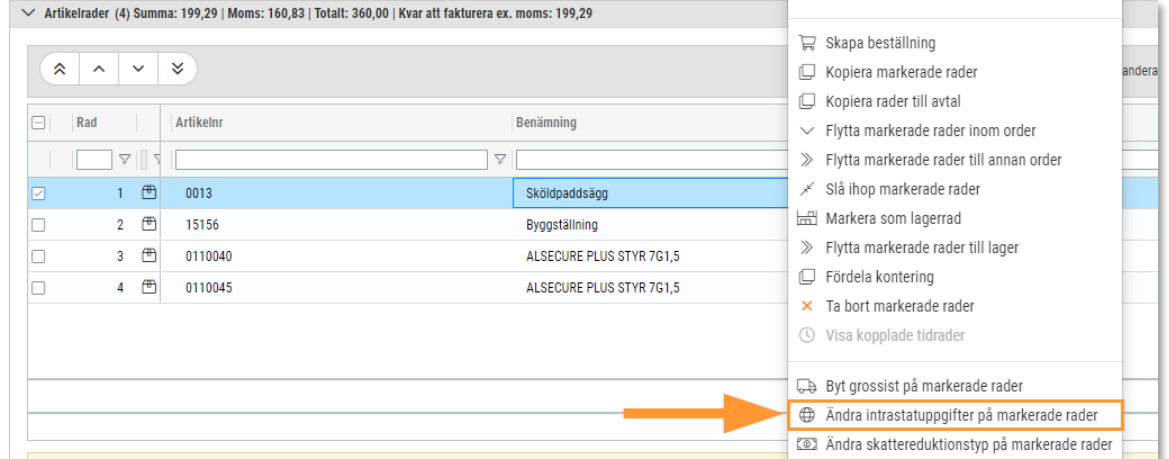

4. Nu öppnas nedan dialog och samtliga rader är markerade initialt. Om du väljer Statistisk varukod, Transaktionstyp eller Ursprungsland i rullgardinslistorna högst upp ändras dessa

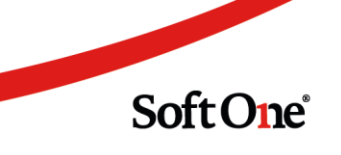

#### uppgifter på markerade rader.

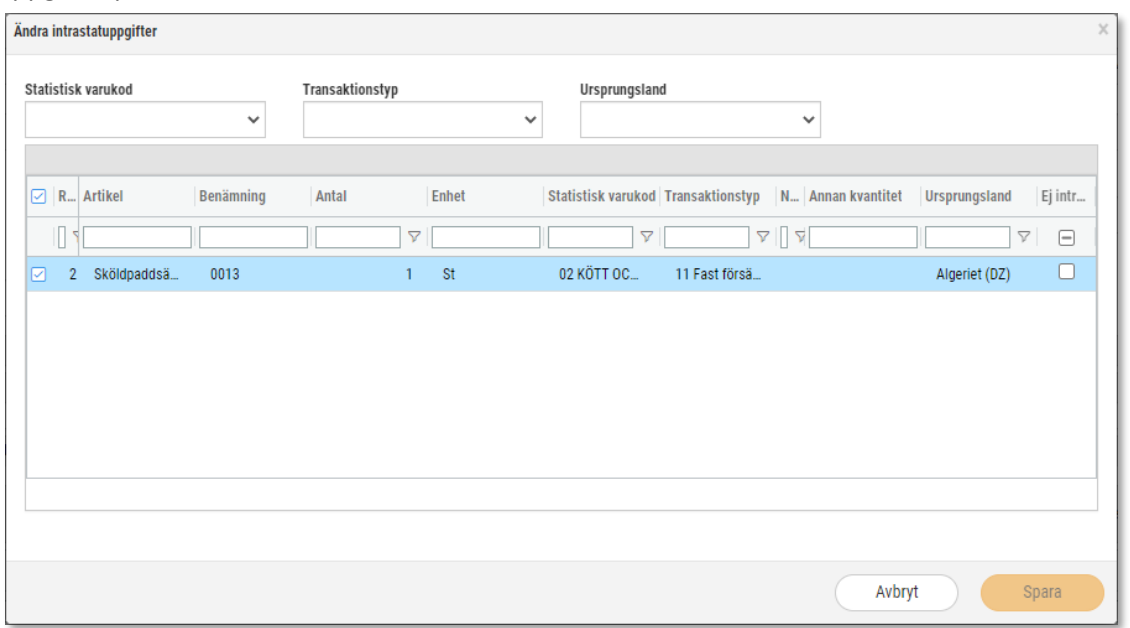

#### 5. Det är även möjligt att ange dessa värden direkt på raden.

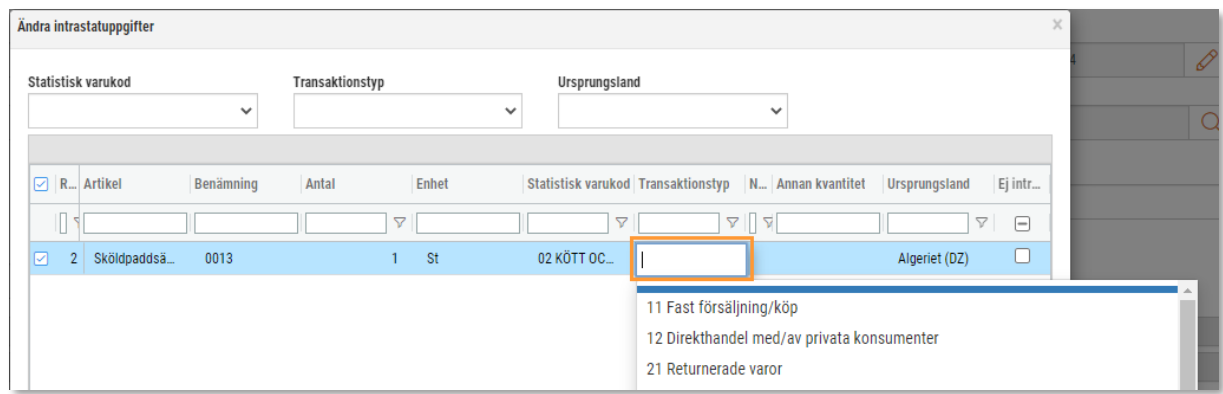

#### 6. Spara.

7. Vid överföring från order till kundfaktura följer registrerade värden med.

#### **Funktionen för att visa dialogen visas endast om:**

- Ordern eller kundfakturan är sparad
- Landet som är angivet på vald kund är ett annat EU-land än företagets
- Huvudbehörigheten för intrastat är aktiverad

#### **Hämtning av värden:**

- Statistisk varukod hämtas från artikel
- Ursprungsland hämtas från artikel

Sida **11** av **14**

Soft One<sup>®</sup>

## <span id="page-11-0"></span>3.4 Bra att veta

Här beskrivs några saker som är bra att känna till kring registreringen.

- Det är först när du har öppnat registreringsdialogen på de olika underlagen, angivit de obligatoriska uppgifterna och sedan sparat som intrastatuppgifterna skapas. Öppnas aldrig dialogen kommer således inga intrastatuppgifter skapas eller visas på rapporteringssidan som beskrivs nedan.
- Dialogen för registrering av intrastatuppgifter är alltid öppen för redigering, oavsett om:
	- o En leverantörsfaktura är överförd till verifikat
	- o En beställning är slutlevererad
	- o En order är stängd
	- o En kundfaktura är överförd till verifikat

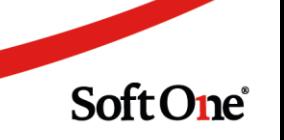

## <span id="page-12-0"></span>**4. Rapportering**

## <span id="page-12-1"></span>4.1 Avstämning och export av fil till SCB

En ny sida för rapportering av intrastat har utvecklats, med syfte att kunna stämma av registrerade uppgifter och för att kunna exportera en fil till SCB. Följ nedan instruktion.

- 1. Gå till Ekonomi > Rapporter > Intrastat.
- 2. Ange önskat datumintervall.

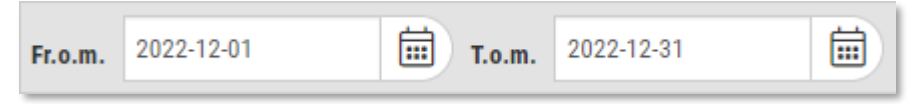

3. Initialt visas både Införsel och Utförsel. Välj antingen Införsel eller Utförsel beroende på vad du ska rapportera.

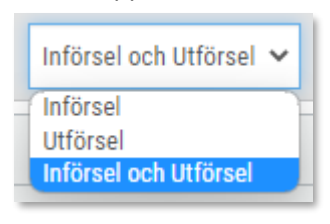

- 4. Klicka på knappen Sök.
- 5. Stäm av att all information (t.ex. statistisk varukod, transaktionstyp och ursprungsland) är ifylld på raderna.

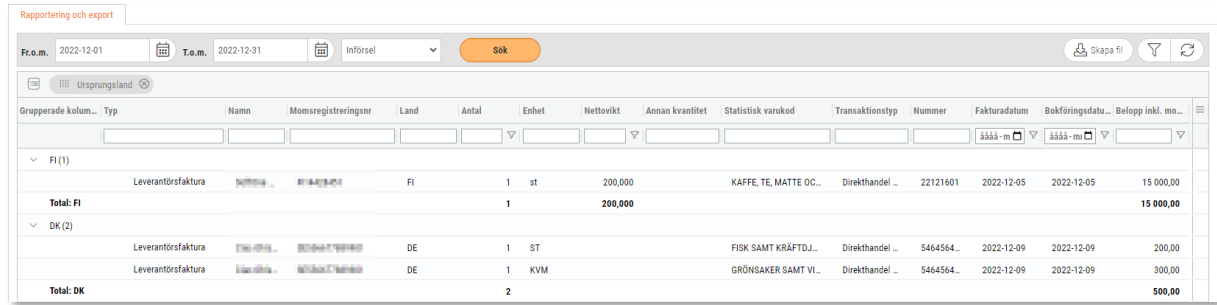

6. Klicka på knappen Skapa fil.

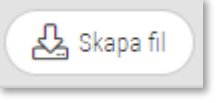

7. Nu laddas en Excel-fil ned som kan laddas upp i SCB:s tjänst IDEP.WEB.

## <span id="page-12-2"></span>4.2 Bra att veta

Här beskrivs några saker som är bra att känna till kring rapporteringen.

Sida **13** av **14**

Soft One<sup>®</sup>

#### • **Hämtning av uppgifter**

- o Införsel: Uppgifterna hämtas från beställning (status slutlevererad) eller leverantörsfaktura (status verifikat)
- o Utförsel: Uppgifterna hämtas från kundfaktura (status verifikat)

#### • **Momsregistreringsnummer**

- o Om momsregistreringsnummer saknas på kunden och inställningen för privatperson är aktiverad sätts automatiskt numret QN999999999999
- o Om momsregistreringsnummer saknas på kunden och inställningen för privatperson är inaktiverad sätts automatiskt numret QV999999999999

#### • **Datum**

o Datumintervallet är förinställt på att visa föregående månad då det är denna period som ska rapporteras till SCB

#### • **Gruppering**

o Listan är grupperad på Typ och Ursprungsland som standard

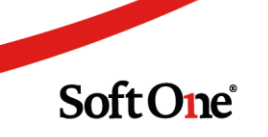